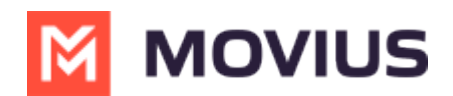

## **Calling - Teams**

Last Modified on 05/28/2024 8:09 am EDT

Read on to learn about making MultiLine calls in Microsoft Teams.

## **Overview**

If your organization is using MultiLine for Microsoft Teams, you can make and receive calls to your MultiLine number directly within Microsoft Teams.

## **Before you start**

• MultiLine Voice for Microsoft Teams is not available by default; your organization has to set it up for you to use it.

## **MultiLine Calling in Teams**

You'll begin your call using the normal calling feature in Teams. The interface is mostly the same except you will have the MultiLine dialer available.

- 1. Go to the **Calls** tab.
- 2. Begin typing a name or number into the dialer.

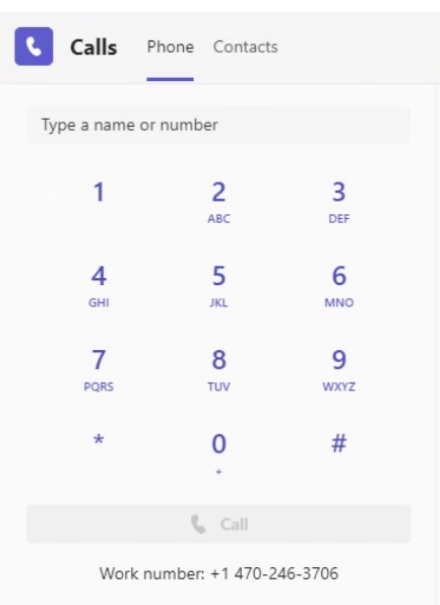

As you type, matches from your contacts may appear.*For more information on adding Contacts in Microsoft Teams, see View or Add [Contacts](https://support.microsoft.com/en-us/office/view-or-add-contacts-in-teams-4828b70a-0194-4272-9895-cfa9468273cf#:~:text=To%20add%20someone%20to%20speed,below%20their%20name.) in Teams [External Link]* [\(https://support.microsoft.com/en-us/office/view-or-add-contacts-in-teams-4828b70a-0194-4272-9895](https://support.microsoft.com/en-us/office/view-or-add-contacts-in-teams-4828b70a-0194-4272-9895-cfa9468273cf#:~:text=To%20add%20someone%20to%20speed,below%20their%20name.) cfa9468273cf#:~:text=To%20add%20someone%20to%20speed,below%20their%20name.) *.*

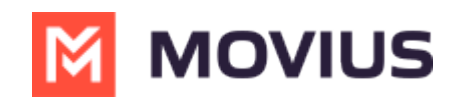

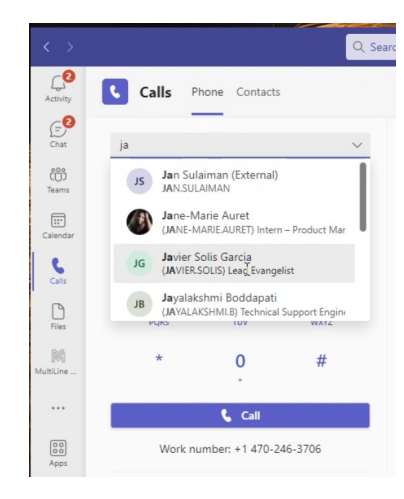